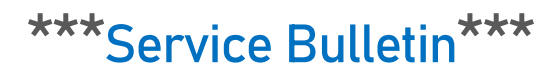

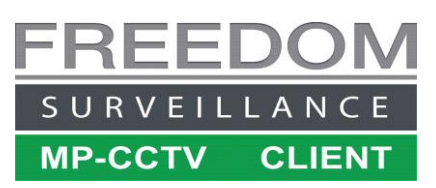

## Adding an OM-CVR-Pro5 Recorder to the Freedom Client software

## Issue Description

Some versions of the OM-CVRxxPro4 and OM-CVRPro5 recorders will not add to the Freedom Client software. To resolve this issue follow the instructions below.

## **Prerequisites**

- Freedom Client Version V3.7/V4.0 must be installed on your system.
- The HTTP port on the recorder must be set to '80'(default) it can be changed to anything once the device has been successfully added to the software.
- Internet connection for MAC verification (or DAT file)
- Recorder must be restarted after initialization and no local User should be logged in when adding to the Freedom Software.

## **Follow the steps below**

Navigate to Settings  $\rightarrow$  Device Setup then move to step 1 and follow the sequence exactly.

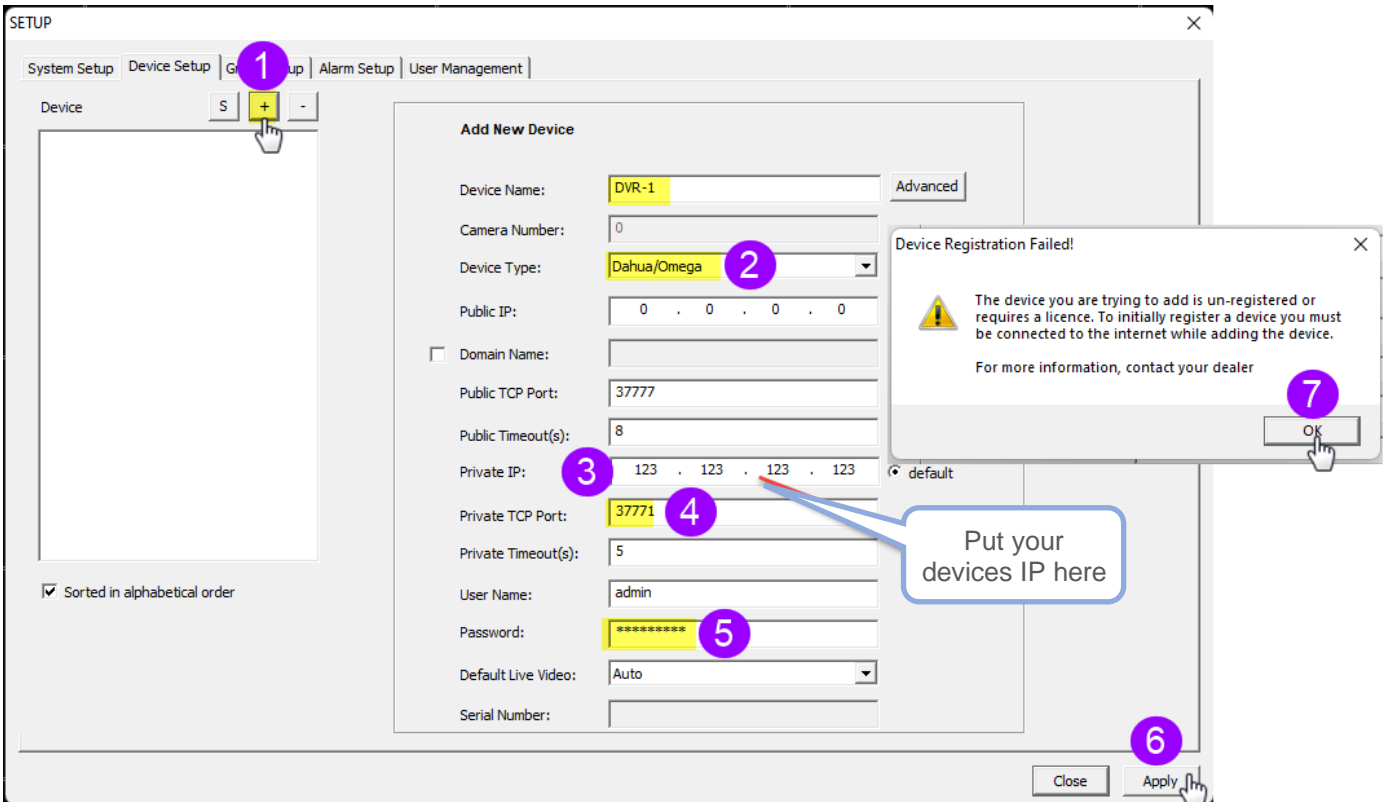

With the settings window still open continue with the following steps.

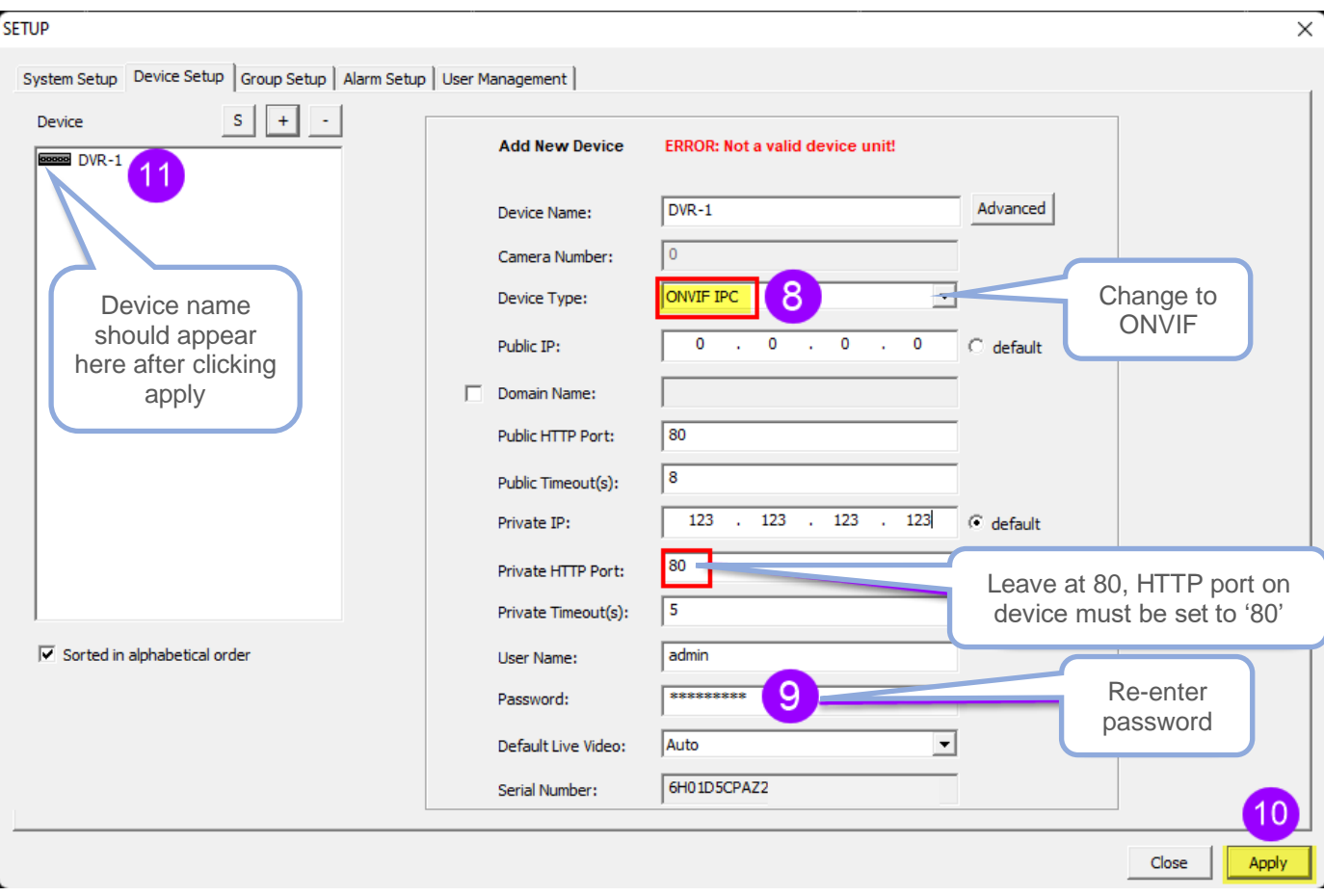

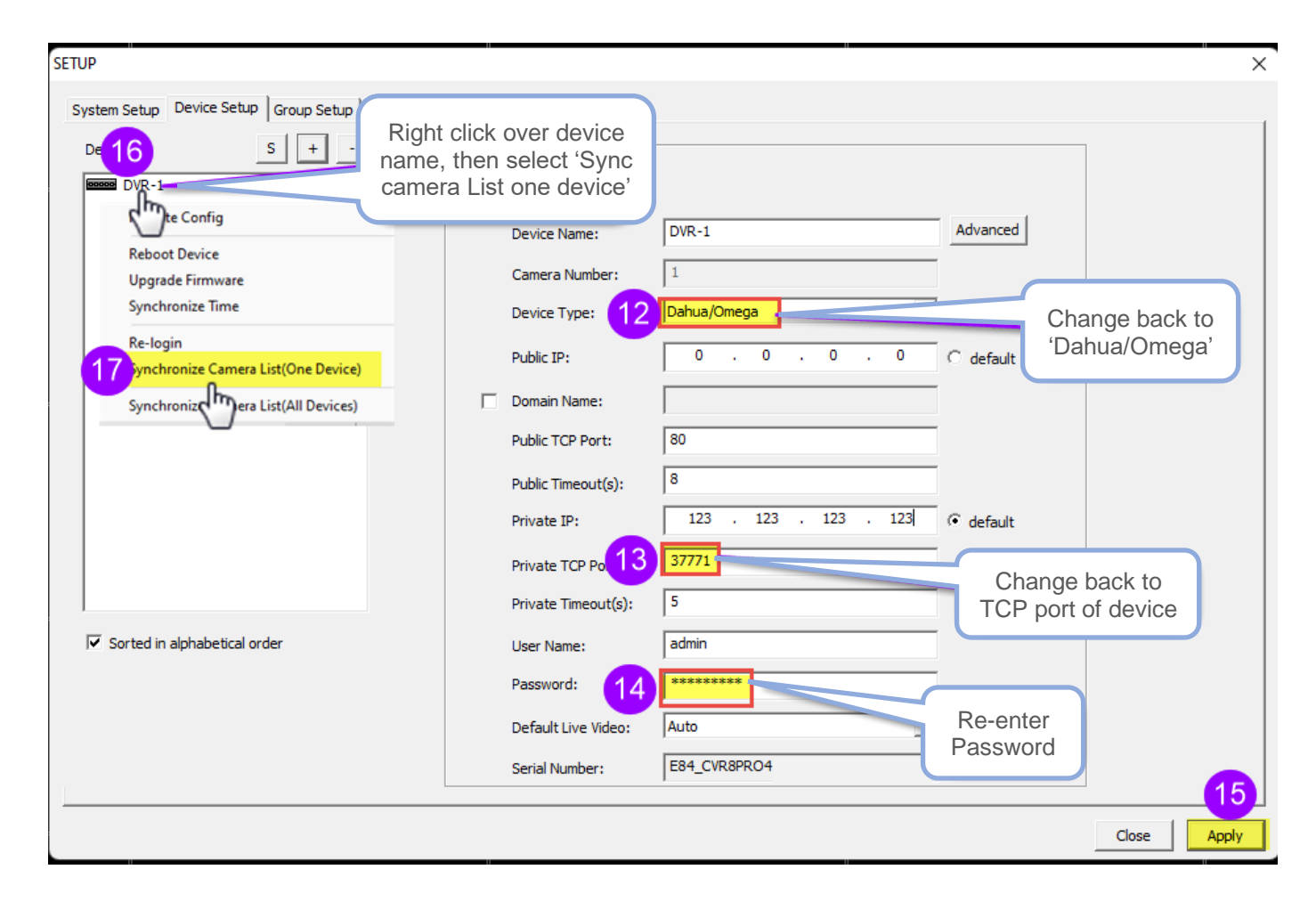